УДК 37.025

ż

### **Из опыта организации лабораторных работ по информатике по теме «Табличные вычисления на компьютере»**

*Сизинцев Иван Александрович Приамурский государственный университет имени Шолом-Алейхема Студент*

# **Аннотация**

В статье раскрывается роль и приводятся примеры лабораторных работ по теме «Табличные вычисления на компьютере» для курса информатики основной школы. Лабораторные работы основаны на применении табличного процессора Excel.

**Ключевые слова:** информатика, лабораторная работа, табличный процессор, электронная таблица, MS Excel.

# **From the experience of organizing laboratory work in computer science on the topic «Tabular computing on a computer»**

*Sizintsev Ivan Alexandrovich Sholom-Aleichem Priamursky State University Student*

# **Abstract**

The article reveals the role and provides examples of laboratory work on the topic «Tabular computing on a computer» for the computer science course of the primary school. Laboratory work is based on the use of the Excel spreadsheet processor.

**Keywords:** Computer science, laboratory work, table processor, spreadsheet, MS Excel.

Табличные процессоры – один из наиболее популярных классов программ, которые, с одной стороны, просты в использовании, а, с другой стороны, позволяют решать очень широкий круг задач, не прибегая к программированию.

Электронные таблицы удобны в таких случаях, как:

многократное выполнение однотипных вычислений;

 использование табличных данных и представление результатов в читабельном виде;

- создание графиков и диаграмм;
- анализ зависимости от параметра и др.

Методисты и учителя информатики раскрывают в своих работах интересные авторские особенности преподавания данной темы. Так, ż

например, Е.А. Смирнова и Д.В. Логинова [4] предлагают применение интерактивного плаката «Обработка числовой информации в электронных таблицах» как средства наглядности. Е.В. Киргизова и др. [2] считают, что практико-ориентированный подход должен быть основным при обучении работе с электронными таблицами, так как в этом случае эффективность обучения возрастает и знания становятся востребованными для учеников. Е.Н. Дронова [1] делает акцент на реализации межпредметных связей информатики и математики при изучении темы «Обработка числовой информации в электронных таблицах». По мнению автора, реализация межпредметных связей информатики и математики при изучении темы «Обработка числовой информации в электронных таблицах» обогащает учебное содержание и школьного курса информатики, и школьного курса математики.

В рамках работы была поставлена цель – рассмотреть роль лабораторных работ в обучении теме «Табличные вычисления на компьютере» и разработать лабораторные работы по данной теме.

Согласно программе авторского коллектива И.Г. Семакина [4], в курсе информатики основной школы на изучение темы «Табличные вычисления на компьютере» в 8 классе отводится 10 часов: 5 уроков для изучения теоретического материала и 5 уроков для получения практических навыков работы на компьютере, т.е. для лабораторных работ.

Практика на компьютере подразумевает выполнение следующих работ:

1. работа с готовой электронной таблицей: просмотр, ввод исходных данных, изменение формул; манипулирование фрагментами ЭТ (удаление и вставка строк, сортировка строк);

2. создание электронной таблицы для решения расчетной задачи;

3. решение задач с использованием условной и логических функций;

4. использование встроенных графических средств.

5. численный эксперимент с данной информационной моделью в среде электронной таблицы.

В ходе выполнения лабораторных работ ученики должны научиться:

 открывать готовую электронную таблицу в одном из табличных процессоров;

редактировать содержимое ячеек;

осуществлять расчеты по готовой электронной таблице;

 выполнять основные операции манипулирования с фрагментами ЭТ: копирование, удаление, вставка, сортировка;

 получать диаграммы с помощью графических средств табличного процессора;

создавать электронную таблицу для несложных расчетов.

Приведем примеры разработанных лабораторных работ по данной теме.

ż

### **Лабораторная работа №1**

### **«Работа с готовой электронной таблицей: добавление и удаление строк и столбцов, изменение формул и их копирование»**

Цель лабораторной работы: научить изменять структуру таблицы, изменять и копировать формулы.

Ход работы:

- 1. Открыть файл Консервы.xls (документ (рис. 1) создан заранее и размещен на компьютерах учащихся).
- 2. Разместите в ячейке E2 формулу для расчета остатка продукции (=B2-D2) и скопируйте ее вниз в остальные строки.
- 3. Разместите в ячейке F2 формулу для расчета выручки с продажи товара (=D2\*C2) и скопируйте ее вниз в остальные строки.
- 4. Добавьте строку «Фасоль» между строками «Кукуруза» и «Горошек» и заполните оставшиеся в строке ячейки данными.
- 5. Добавьте столбец «Город производителя» после столбца «Наименование» и заполните.
- 6. При добавлении нового столбца понаблюдайте, как изменились ссылки в формулах. Напишите вывод.

В результате выполнения работы у обучающихся может получиться таблица, аналог которой изображен на рисунке 1.

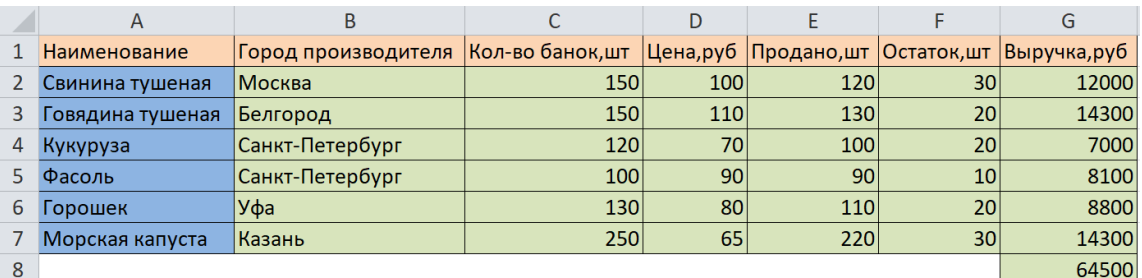

## Рисунок 1

#### **Лабораторная работа №2**

## **«Использование встроенных математических и статистических функций»**

**Цель лабораторной работы:** научить использованию встроенных математических и статистических функций.

#### **Ход работы:**

1. Прочитайте текст.

Четверо друзей решили поспорить, кто из них через сутки будет дальше от города. Саша проплыл на лодке 60 км, проехал на поезде 50 км и пролетел на самолёте 110 км. Андрей проплыл на лодке 50 км, проехал на поезде 120 км и пролетел на самолёте 150 км. Егор пролетел на самолёте 210 км, проплыл на лодке 40 км. Миша проплыл на лодке 25 км и проехал на поезде 320 км.

2. Постройте электронную таблицу по данным текста.

ż

3. Добавьте столбец, в котором будет отображаться общее количество километров пути каждого из друзей.

4. Вычислите общее количество километров, которое ребята преодолели на каждом виде транспорта по отдельности.

5. Вычислите, сколько километров участники преодолели суммарно.

6. Определите максимальное и минимальное количество километров, которое ребята пролетели на самолёте.

7. Определить среднее количество километров, которое участники проехали на поезде.

8. Определите, кто из друзей больше других отдалился от начальной точки.

В результате выполнения работы у обучающихся может получиться таблица, аналог которой изображен на рисунке 2.

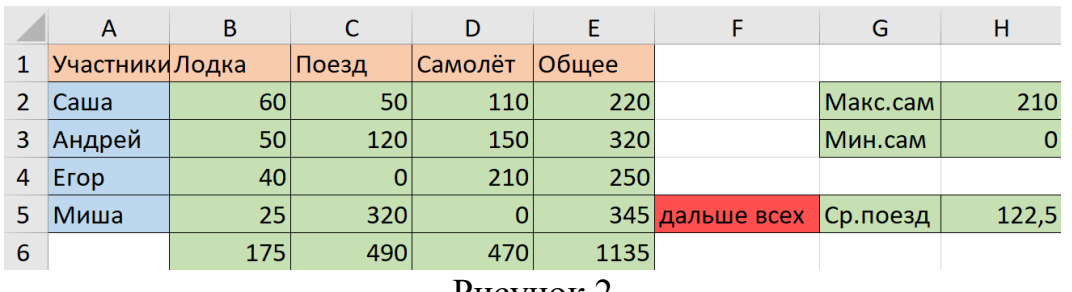

Рисунок 2

# **Лабораторная работа №3 «Построение диаграмм»**

**Цель лабораторной работы:** научить построению диаграмм. **Ход работы:**

1. Разработайте таблицу, содержащую следующие данные о десяти учениках: фамилия, оценка за контрольную работу по математике, оценка за контрольную работу по физике, оценка за контрольную работу по русскому языку, сумма баллов за три контрольных работы.

2. Постройте гистограмму, отображающую суммы баллов каждого ученика.

3. Измените подписи горизонтальной оси на фамилии учеников.

4. По диаграмме оцените, у кого из учеников наибольший балл за все контрольные.

5. Добавьте в таблицу столбец «Цвет глаз» и заполните его.

6. Подсчитайте количество учеников с каждым цветом глаз и постройте сводную таблицу ниже.

7. Постройте диаграмму, отображающую доли учеников класса с каждым цветом глаз.

8. Оцените по диаграмме, ученики с глазами какого цвета преобладают в классе и какова их доля в процентах.

.

ż

Пример полученной таблицы, гистограммы и круговой диаграммы приводится на рисунке 3.

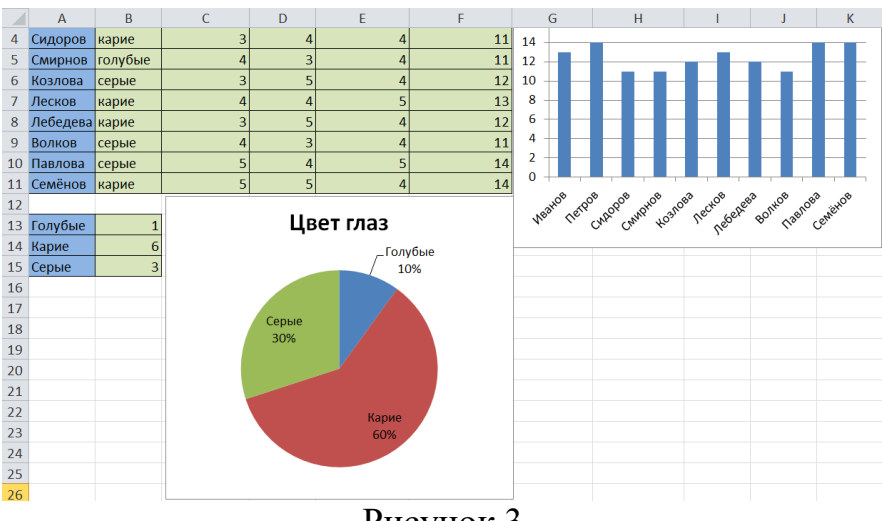

Рисунок 3

Опыт применения описанных лабораторных работ показал, что школьники с интересом выполняют их, убеждаясь в удобстве работы с электронными таблицами, скорости получения результата, наглядности и эстетичности оформления данных.

### **Библиографический список**

- 1. Дронова Е. Н. Реализация межпредметных связей информатики и математики при изучении темы «Обработка числовой информации в электронных таблицах» // Информатика в школе. 2022. № 6(179). С. 44-49.
- 2. Киргизова Е.В. и др. Особенности организации учебной деятельности в процессе изучения темы «Обработка числовой информации» на основе практико-ориентированного подхода // Научные достижения и открытия 2018: сборник статей IV Международного научно-практического конкурса, Пенза, 05 февраля 2018 года / Под общей редакцией Г.Ю. Гуляева. Пенза: МЦНС «Наука и Просвещение», 2018. С. 217-222.
- 3. Семакин И.Г., Цветкова М.С. Информатика 7-9 классы: примерная рабочая программа. М.: БИНОМ. Лаборатория знаний, 2015. 34 с.
- 4. Смирнова Е. А., Логинова Д. В. Интерактивный плакат как средство наглядности в изучении информатики в 9 классе // Студенческий научный форум 2022: сборник статей III Международной научно-практической конференции, Пенза, 05 марта 2022 года. Пенза: Наука и Просвещение (ИП Гуляев Г.Ю.), 2022. С. 115-119.